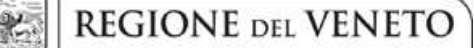

 **giunta regionale** 

**ALLEGATO A al Decreto n. 833 del 30 GIU 2016** pag. 1/12

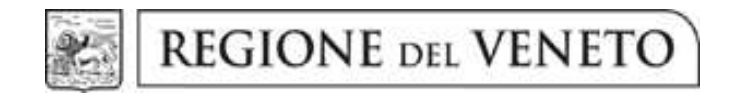

DGR n. 946 del 22/06/2016

Progetti per la formazione di Operatore di assistenza termale

# **GUIDA ALLA PROGETTAZIONE**

# **INDICE**

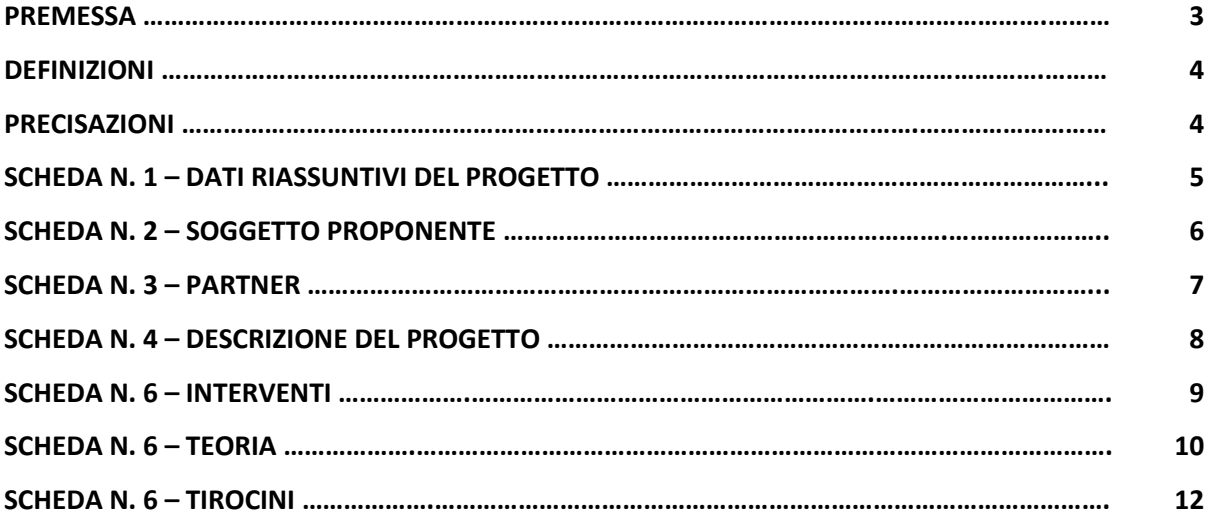

#### **PREMESSA**

La presente Guida alla Progettazione intende essere uno strumento di supporto ai progettisti in relazione all'Avviso Pubblico approvato con DGR n. 946 del 22/06/2016 per la presentazione di progetti formativi per Operatore di assistenza termale. La Guida, pertanto, va correlata allo studio della Direttiva Allegato B alla citata Deliberazione (di seguito Direttiva).

Per comodità di lettura, la costruzione della presente Guida richiama la struttura a schede prevista nell'Applicativo Web APPROVO per la presentazione dei progetti on-line. A tal proposito si invita anche alla consultazione del "Manuale utente", che consente un'immediata comprensione delle modalità di ingresso ed utilizzo del software, nonché fornisce un dettagliato supporto alla compilazione delle schede e dei campi di cui l'applicativo si compone.

Qualora a seguito dello studio della DGR n. 946 del 22/06/2016 e della relativa Direttiva, della DGR n. 251 del 08/03/2016 "Testo unico beneficiari" relativa agli adempimenti gestionali, nonché della presente Guida, fossero necessarie ulteriori precisazioni in relazione alla progettazione dei percorsi, è possibile inviare una richiesta all'indirizzo mail formazione.riconoscimento@regione.veneto.it oppure contattare telefonicamente gli uffici regionali ai numeri indicati al paragrafo 13 "Modalità e termini per la presentazione dei progetti" di cui alla Direttiva.

La Sezione Formazione è a disposizione degli operatori dal lunedì al venerdì dalle 9.00 alle 13.00, per fornire le eventuali informazioni necessarie alla presentazione dei progetti ai numeri 041/2795137-5098–5035- 5140 per quesiti contenutistici (tipologie e caratteristiche dei progetti presentabili, degli utenti destinatari, ecc.) e al numero 041/2795131 per quesiti di carattere tecnico (in particolare per quanto riguarda le modalità di accesso e utilizzo del sistema informatico)<sup>1</sup>.

ATTENZIONE: Si segnala che è attiva la procedura informatizzata<sup>2</sup> per l'assegnazione ai soggetti non accreditati del nome utente e password che consente l'accesso all'area riservata del portale regionale al fine di imputare i dati del progetto nel sistema di acquisizione dati on-line (in attuazione di quanto previsto dal paragrafo 13 "Modalità e termini per la presentazione dei progetti" della Direttiva).

Il soggetto proponente dovrà inserire i propri dati e inviare la richiesta. Nome utente e password verranno restituiti via mail.

 $\overline{a}$ 

 $1$ Il servizio informazioni è sospeso nel mese di agosto.

<sup>&</sup>lt;sup>2</sup> http://www.regione.veneto.it/web/formazione/spazio-operatori Applicativo richiesta credenziali accesso - non accreditati

#### **DEFINIZIONI**

Ai fini della progettazione e realizzazione dei percorsi formativi di cui alla DGR n. 946 del 22/06/2016 si propongono di seguito una serie di definizioni e precisazioni.

**Progetto:** macro contenitore di interventi relativi a due tipologie progettuale. La Direttiva prevede la possibilità di presentazione di un progetto formativo, per ciascuna delle seguente due tipologie:

- − tipologia 1 "Qualifica professionale" di 1000 ore
- − tipologia 2 "Modulo integrativo" di 300 ore

per un totale massimo di 2 progetti.

**Intervento**: articolazione puntuale del progetto, che esplicita l'insieme dei moduli finalizzati allo sviluppo di specifiche competenze.

**Percorso formativo:** mentre "progetto", "intervento" o "edizione" sono termini riferiti all'ipotesi progettuale, cioè documenti nei quali vengono esplicitati contesti, fabbisogni e soluzioni formative, per "percorso formativo" si intende invece la concreta realizzazione del momento formativo in un contesto didattico (gruppo di allievi guidato da un docente in una situazione formativa precisa, aula o laboratorio ecc).

#### **PRECISAZIONI**

#### **Presentazione e conclusione dei progetti**

La presentazione dei progetti deve rispettare i termini temporali indicati al paragrafo 15 "Tempi di presentazione delle istanze e degli esiti delle istruttorie. Ciascun intervento formativo a qualifica deve essere realizzato in un arco temporale di 18 mesi dall'avvio, mentre i moduli integrativi devono concludersi al massimo entro 6 mesi dall'avvio.

# **SCHEDA N. 1 - DATI RIASSUNTIVI DEL PROGETTO**

**Titolo progetto:** inserire il titolo:

- − tipologia 1 "OPERATORE DI ASSISTENZA TERMALE"
- − tipologia 2 "MODULO INTEGRATIVO".

*ATTENZIONE:* Ciascun soggetto proponente potrà presentare un massimo di due progetti, uno per tipologia<sup>3</sup>, a pena di inammissibilità.

#### **Tipologia del progetto:** scegliere da tendina l'opzione:

- − "Qualificazione attività e servizi per tipologie di utenza" (QUA) per progetti di tipologia 1.
- − "Progetti strutturali di formazione continua" (FC/S) per progetti di tipologia 2

**Ateco2007 Progetto:** ambito di appartenenza dell'attività progettuale proposta. Nel campo "cerca" inserire un testo o parte di testo. Scegliere la dicitura più attinente dalla tabella che appare.

**Province di diffusione**: indicare le province di svolgimento dell'attività.

**Referente:** indicare il nominativo della persona da contattare per chiarimenti o precisazioni in relazione al progetto presentato.

**Ruolo referente:** specificare il ruolo del referente ricoperto all'interno dell'Organismo di Formazione.

Per i seguenti campi: **Telefono referente, Cellulare referente, Email referente** inserire dati mediante i quali poter contattare il referente.

 $\overline{a}$ 

<sup>&</sup>lt;sup>3</sup> Tipologia 1 "Qualifica professionale" / Tipologia 2 "Modulo integrativo"

## **SCHEDA N. 2 – SOGGETTO PROPONENTE**

Possono presentare progetti i soggetti iscritti nell'elenco di cui alla LR n. 19 del 9 agosto 2002 "Istituzione dell'elenco regionale degli organismi di formazione accreditati" per l'ambito della formazione superiore per i progetti di tipologia 1 e per l'ambito della formazione continua per i progetti di tipologia 2. Possono altresì proporre progetti formativi Organismi di Formazione non iscritti nel predetto elenco, purché abbiano già presentato istanza di accreditamento per l'ambito della formazione superiore per i progetti di tipologia 1 e per l'ambito della formazione continua per i progetti di tipologia 2.

I seguenti campi: **Codice Ente, Denominazione, Codice fiscale, Partita IVA, Comune, Provincia, Dimensione, Numero addetti, Settore attività (ATECO), Attività economica,** sono precompilati dal sistema e non modificabili.

Qualora vi fosse la necessità di apportare delle modifiche è necessario comunicare le variazioni alla Sezione Formazione, Ufficio Accreditamento – tel. 041/2795109-5096-5136-5069.

I campi: **Telefono, Fax, Email, PEC** sono dati obbligatori da riportare per comunicazioni riferite al progetto specifico.

**Legale rappresentante:** indicare il nominativo del legale rappresentante del soggetto proponente.

**Presentazione proponente**: sintetica presentazione che evidenzi la coerenza tra struttura proponente e il progetto formativo.

## **SCHEDA N. 3 – PARTNER**

La Direttiva di riferimento prevede la possibilità di attivare un partenariato con soggetti rappresentativi e qualificati del settore.

Per ogni partner è necessario compilare una nuova scheda.

**Codice fiscale**: la compilazione della scheda deve partire dall'inserimento del codice fiscale. Se l'ente è già profilato i dati **Codice ente partner, Indice partner, Denominazione partner, Codice fiscale, Partita IVA, Comune sede legale, Istat e provincia sede legale, Indirizzo sede legale, Telefono, Fax, Email, Email PEC, Settore attività (Ateco), Settore economico, Forma giuridica, Legale rappresentante, Accreditato e Codice accreditamento** vengono compilati automaticamente dal sistema, in alternativa, inserire manualmente i dati.

I campi **Referente, Telefono referente, Email referente** sono campi obbligatori, mentre i campi **Ruolo referente, Cellulare referente** sono facoltativi**.** 

**Tipologia**: scegliere da tendina il codice NA - Parternariato non aziendale.

**Funzioni affidate:** selezionare dal menu a tendina le opzioni relative alle funzioni affidate al partner. E' possibile effettuare scelte multiple premendo contemporaneamente CTRL e tasto sinistro del mouse.

**Presentazione:** fornire informazioni sintetiche sulle attività del partner in relazione al progetto presentato.

**Ruolo partner:** descrivere brevemente il ruolo che il partner intende ricoprire in relazione al progetto presentato. Ai fini dell'eventuale successivo accreditamento del partner, devono essere indicate in particolare le funzioni e il numero di ore che il partner intende svolgere all'interno del progetto. La mancata indicazione delle funzioni e delle ore comporterà la non riconoscibilità del partenariato ai fini dell'accreditamento. L'adesione del partner al progetto costituisce l'impegno a realizzare l'attività in conformità a quanto dichiarato nel formulario relativamente ai ruoli, alle funzioni e al numero di ore di attività.

## **SCHEDA N. 4 – DESCRIZIONE DEL PROGETTO**

In questa scheda vanno descritte le caratteristiche e gli obiettivi del progetto presentato.

**Motivazione intervento/fabbisogni**: descrivere sinteticamente gli elementi che evidenziano come il progetto sia il frutto di un'analisi dei fabbisogni formativi nei settori indicati nella Direttiva tenendo conto degli obiettivi generali di cui al paragrafo 2 "Obiettivi generali" della Direttiva.

**Obiettivi formativi**: descrivere gli obiettivi formativi previsti in esito ai percorsi.

**Destinatari**: descrivere le caratteristiche dei destinatari di cui alla tipologia progettuale prevista.

**Tipologie di intervento:** descrivere sommariamente le caratteristiche del progetto formativo che saranno successivamente precisate a livello di intervento formativo.

**Modalità di diffusione:** Indicare le modalità e i tempi di diffusione/promozione del progetto formativo prima dell'avvio (ad. esempio promozione a mezzo stampa, invio di mail, etc.) e a conclusione dell'intervento (diffusione dei risultati).

**Modalità di valutazione e monitoraggio:** Indicare le modalità che si intendono adottare per la valutazione in itinere ed ex post e il monitoraggio degli esiti e dell'impatto del progetto formativo.

**Figure professionali utilizzate:** descrivere le figure professionali che il soggetto intende mettere a disposizione, i loro ruoli (tutor, docente, etc.).

## **SCHEDA N. 6 – INTERVENTI**

La Direttiva prevede due tipologie di progetto:

- − La tipologia 1 prevede la presentazione di un progetto articolato in un unico intervento a qualifica;
- − La tipologia 2 prevede la presentazione di un progetto per moduli integrativi.
- Per ogni tipologia di intervento integrativo dovrà essere compilata una scheda 6.

**Tipologia intervento**: per accedere alla compilazione della scheda è obbligo scegliere la tipologia di intervento;

- − FS/QAN Qualifica annuale di base (es. corsi OSS) per la parte teorica dell'intervento a qualifica;
- − FC/NQ Interventi di formazione continua non a qualifica uno per modulo integrativo;
- − STA Interventi di stage/tirocinio una scheda 6 per tipologia di tirocinio.

## **SCHEDA 6 – TEORIA**

**Titolo intervento**: inserire per il corso a qualifica il titolo:

− OPERATORE DI ASSISTENZA TERMALE;

per i moduli integrativi il titolo:

− MODULO IN MASSAGGIO GENERALE;

e/o

− MODULO IN MASSAGGIO AD INDIRIZZO SPORTIVO.

**Comune sede dell'intervento:** indicare il comune sede dell'intervento, il sistema provvederà in automatico a compilare i campi: **Istat e provincia sede dell'intervento**.

**Ore totali intervento:** riportare il numero delle ore di teoria – per il percorso a qualifica, e le ore totali per i moduli integrativi. Le ore indicate dovranno corrispondere alla somma delle ore delle competenze.

**Tipologia destinatari previsti:** nella tendina inserire il numero di destinatari per tipologia per un massimo di 30 previsti in Direttiva.

*ATTENZIONE:* il quadretto del campo numerico in tendina è visibile alla destra, sotto alla descrizione.

**Numero totale destinatari:** comparirà in automatico il numero totale degli allievi indicati nel campo "Tipologia destinatari previsti".

**Descrizione intervento:** descrivere le caratteristiche dell'intervento formativo.

**Tecnologie e attrezzature:** descrivere le attrezzature che sosterranno la formazione nelle diverse fasi.

**Descrizione profilo professionale:** delineare le caratteristiche della figura professionale che si intende formare.

**Metodologie didattiche previste:** scegliere le tipologie dal menu a tendina. E' possibile effettuare scelte multiple premendo contemporaneamente CTRL e tasto sinistro del mouse.

#### **Classificazione EQF:** selezionare 3.

**Aree intervento formativo (FOT):** selezionare dal menu a tendina il campo di attività a cui è rivolto l'intervento.

**Classificazione PLOTEUS:** selezionare dal menu a tendina il settore di inquadramento dell'intervento formativo.

**Classificazione NUP**: riportare il codice che si intende attribuire all'intervento secondo la classificazione NUP.

**Attestazione rilasciata:** scegliere da tendina il codice

- 2 Attestato di qualifica, per il percorso a qualifica;
- 5 Attestato di frequenza con profitto, per i moduli integrativi.

**Quota individuale d'iscrizione:** indicare l'entità del contributo onnicomprensivo a carico dei corsisti.

## **Aggiungi competenza**

 $\overline{a}$ 

Ciascun percorso formativo prevede una articolazione strutturata per Risultati di Apprendimento.

Il riferimento è alla Raccomandazione del Parlamento Europeo e del Consiglio del 23/04/2008<sup>4</sup> nella quale vengono descritte le seguenti definizioni:

Risultati dell'apprendimento: descrizione di ciò che un discente conosce, capisce ed è in grado di realizzare al termine di un processo d'apprendimento. I risultati sono definiti in termini di conoscenze, abilità e competenze.

**Competenza**: comprovata capacità di utilizzare conoscenze, abilità e capacità personali, sociali e/o metodologiche, in situazioni di lavoro o di studio e nello sviluppo professionale e personale. Sono descritte in termini di responsabilità e autonomia.

**Conoscenza**: risultato dell'assimilazione di informazioni attraverso l'apprendimento. Le conoscenze sono un insieme di fatti, principi, teorie e pratiche relative ad un settore di lavoro o di studio.

**Abilità**: indicano le capacità di applicare conoscenze e di utilizzare know-how per portare a termine compiti e risolvere problemi.

Lo schema propone di descrivere, in relazione agli obiettivi formativi precedentemente descritti, le conoscenze, abilità e competenze da raggiungere.

Per la costruzione delle competenze, conoscenze e abilità si deve far riferimento a quanto previsto dall'Allegato C della DGR n. 2330 del 09/08/2005<sup>5</sup>.

**Tipo competenza:** indicare ogni competenza con un numero progressivo.

**Ore previste:** indicare le ore di ogni singola competenza.

**Modalità di valutazione previste:** indicare le procedure ed i criteri con cui verrà effettuata la valutazione dei risultati di apprendimento.

<sup>&</sup>lt;sup>4</sup> Raccomandazione del Parlamento europeo e del Consiglio del 23 aprile 2008 sulla costituzione del Quadro europeo delle qualifiche per l'apprendimento permanente

<sup>&</sup>lt;sup>5</sup> Reperibile al seguente link: http://www.regione.veneto.it/web/formazione/moduli-reg OAT-Bandi.

# **SCHEDA 6 – TIROCINI**

La scheda è relativa alle ore di tirocinio del percorso a qualifica.

**Titolo intervento**: riportare il titolo di tirocinio corrispondente alla tipologia scelta tra le seguenti:

- $\rightarrow$  OAO Osservazione aspetti organizzativi della struttura e del lavoro;
- $\rightarrow$  AIC Attività idrotermale controllata ed autonoma;
- $\rightarrow$  AFC Attività fango termale controllata ed autonoma;
- $\rightarrow$  AMT Attività di massaggio termale controllata ed autonoma;

**Comune sede dell'intervento:** indicare il comune sede dell'intervento, il sistema provvederà in automatico a compilare i campi: **Istat e provincia sede dell'intervento**.

**Ore totali intervento:** riportare il numero di ore di tirocinio corrispondente alla tipologia:

- $\rightarrow$  OAO 20:  $\rightarrow$  AIC 100;  $\rightarrow$  AFC 180;
- $\rightarrow$  AMT 170.

**Tipologia destinatari previsti:** nella tendina inserire il numero di destinatari per tipologia per un massimo di 30 previsti in Direttiva. Il sistema non consente un recupero automatico dei dati inseriti nella scheda 6 FS/QAN.

*ATTENZIONE:* il quadretto del campo numerico in tendina è visibile alla destra, sotto alla descrizione.

**Numero totale destinatari:** comparirà in automatico il numero totale degli allievi indicati nel campo "Tipologia destinatari previsti".

**Descrizione del servizio:** descrivere brevemente le fasi di sviluppo dell'intervento proposto evidenziandone le peculiarità. Si richiama il ruolo particolarmente importante rappresentato dalla fase di tirocinio, che deve essere svolto all'interno dell'ente, nell'area individuata. Lo stagista deve essere affiancato dal tutor aziendale. Il soggetto proponente deve garantire il tutoraggio degli interventi in ogni loro fase, e ha la responsabilità delle scelte operative compiute.

**Riferimento altro intervento:** riportare il numero della scheda 6 relativa alla teoria.

Ignorare il campo | **Aggiungi competenza** | per la scheda 6 relativa ai tirocini.